# $V$ ista $\mathsf{Ray}\, \mathsf{Z}$

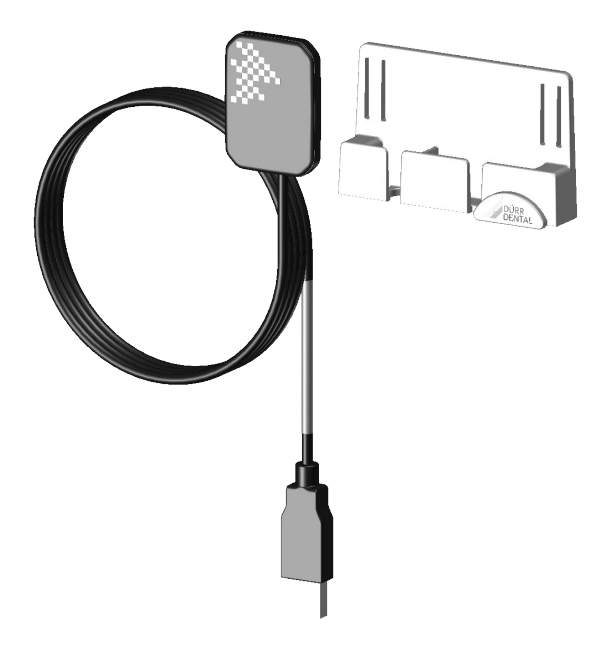

Instrucciones para montaje y uso

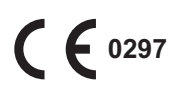

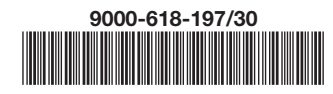

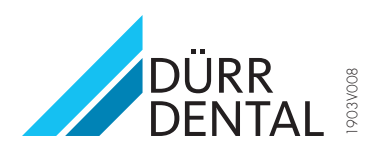

# Índice

### Información importante

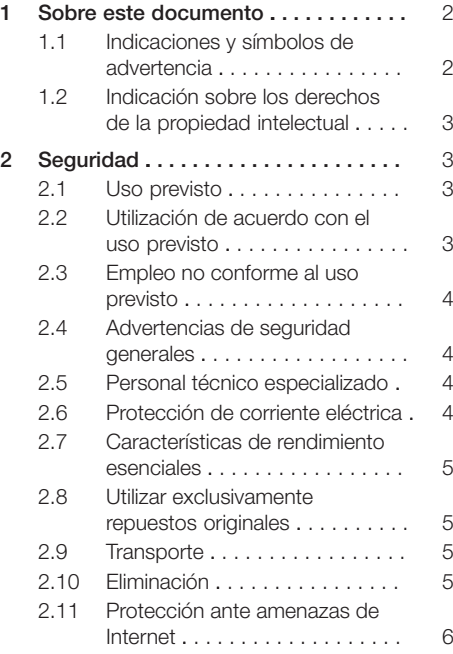

### Descripción del producto

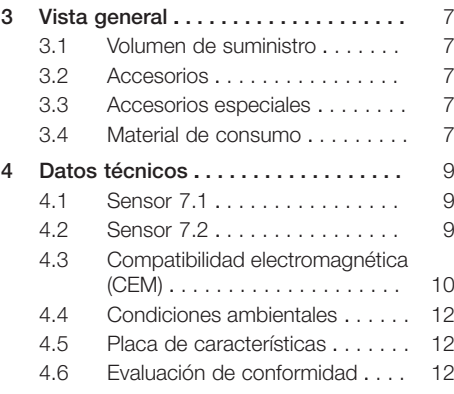

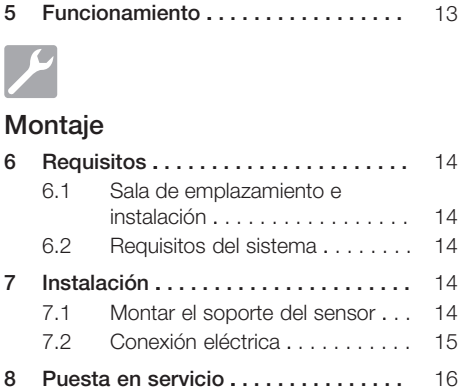

#### Uso

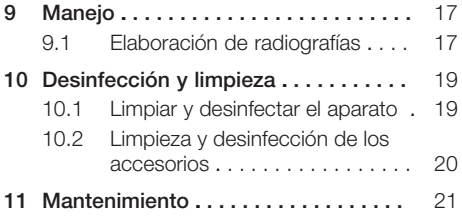

### Búsqueda de fallos y averías

#### [12](#page-23-0) [Sugerencias prácticas para usuarios](#page-23-0)

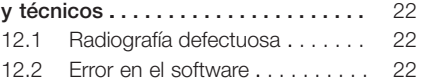

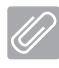

### Anexo

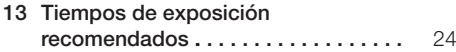

### <span id="page-3-0"></span>Información importante

## 1 Sobre este documento

Estas instrucciones para montaje y uso son parte integral del aparato.

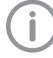

Si no se respetan las instrucciones y advertencias de estas instrucciones de montaje y uso, Dürr Dental no asume ninguna responsabilidad ni garantía sobre el funcionamiento seguro del aparato.

#### 1.1 Indicaciones y símbolos de advertencia

#### Indicaciones de advertencia

Las indicaciones de advertencia expuestas en esta documentación advierten de posibles riesgos de daños personales y materiales. Se han señalizado con los siguientes símbolos de advertencia:

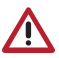

Símbolo de advertencia general

Las indicaciones de advertencia están estructuradas de la siguiente manera:

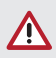

#### PALABRA DE SEÑALIZACIÓN

Descripción y tipo de la fuente de peligro

Aquí se indican las posibles consecuencias en caso de no observar la indicación de advertencia

❯ Prestar atención a estas medidas para evitar el peligro.

Mediante las palabras de señalización las indicaciones de advertencia se diferencian en cuatro niveles de peligro:

– PELIGRO

Peligro inminente de lesiones graves o de muerte

– ADVERTENCIA

Peligro posible de lesiones graves o de muerte

- PRECAUCIÓN
	- Peligro de sufrir lesiones leves
- ATENCIÓN

Peligro de importantes daños materiales

#### Otros símbolos

Los siguientes símbolos se utilizan tanto en el documento como en el aparato:

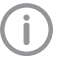

Nota, por ejemplo, indicaciones especiales sobre un empleo económico del aparato.

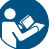

Cumplir con las instrucciones para uso.

número del organismo notificado

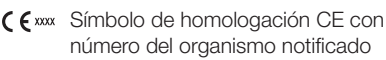

Fabricante

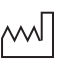

Fecha de fabricación

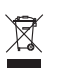

Eliminar ecológica y adecuadamente según la directriz UE 2012/19/UE (WEEE).

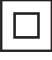

Clase de protección II

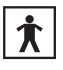

Unidad de aplicación Tipo BF

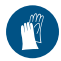

Usar guantes de protección.

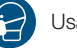

Usar máscara.

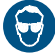

Usar la protección ocular.

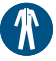

Usar Vestuario protector.

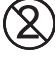

No usar nuevamente

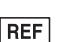

Número de referencia

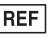

SN Número de serie

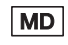

Producto medicinal

### <span id="page-4-0"></span>1.2 Indicación sobre los derechos de la propiedad intelectual

Todos los elementos de circuito, procesos, denominaciones, programas de software y aparatos indicados en este manual gozan de protección de la propiedad intelectual. La reproducción total o parcial de las instrucciones de montaje y uso sólo está permitida mediante la autorización escrita por Dürr Dental.

## 2 Seguridad

DÜRR Dental ha desarrollado y construido el aparato de manera que se evite ampliamente todo riesgo, siempre que sea empleado conforme a su uso previsto. No obstante, pueden seguir existiendo peligros residuales. Por tanto, preste atención a las siguientes advertencias.

### 2.1 Uso previsto

El aparato sirve para la creación de radiografías intraorales en el sector odontológico.

### 2.2 Utilización de acuerdo con el uso previsto

Para el funcionamiento del aparato sólo deben emplearse los accesorios y accesorios especiales indicados o autorizados por Dürr **Dental** 

Para la limpieza y la desinfección del aparato utilizar únicamente los productos de desinfección y de limpieza indicados u homologados por Dürr Dental.

Creación de radiografía intraoral en conexión con un aparato de rayos X intraoral. Es necesario usar una funda de protección higiénica. En la medida que lo permita la aplicación, se recomienda usar un soporte de técnica de ángulo recto.

Aplicación por parte del dentista o de una persona formada que puede garantizar una manipulación correcta gracias a sus conocimientos.

El aparato de rayos X empleado debe tener un tiempo de exposición de entre 10 y 500 ms, se pueden usar focos DC y AC.

Se permite la instalación en el entorno del paciente (de conformidad con EN 60601-1), siempre que el PC de control se haya montado de conformidad con EN 60950 y se haya instalado fuera de dicho entorno.

El sensor VistaRay se debe usar junto con fundas de protección higiénicas previstas para un solo uso. Antes del uso, el sensor se debe desinfectar con un desinfectante adecuado.

#### <span id="page-5-0"></span>2.3 Empleo no conforme al uso previsto ES

Todo tipo de empleo, que difiera de lo anteriormente indicado, no será considerado como una utilización conforme al uso previsto. El fabricante no asumirá ninguna responsabilidad por los daños que se puedan derivar del mismo. El usuario correrá con todo el riesgo. VistaRay no es apropiado para una monitorización continua de los pacientes. Los recorridos y ángulos determinados con ayuda del software de procesamiento de imágenes pueden verse afectados por errores en la colocación del sensor VistaRay (proyección). Hay que comprobar si es posible ajustar un tiempo de exposición lo suficientemente corto con modelos más antiguos de emisores de rayos X.

### 2.4 Advertencias de seguridad generales

- ❯ Durante la operación del aparato se tienen que observar las directrices, leyes y disposiciones vigentes en el lugar o país de empleo.
- ❯ Antes de toda aplicación, se tiene que verificar el estado y la función del aparato.
- ❯ No está permitido realizar transformaciones o cambios en el aparato.
- ❯ Tener en cuenta las Instrucciones de montaje y uso.
- ❯ Es imprescindible que el usuario disponga junto al aparato del manual de Instrucciones de montaje y uso y que tenga en todo momento acceso al mismo.

#### 2.5 Personal técnico especializado

#### Manejo

Las personas que van a manejar el aparato tienen que poder garantizar un manejo correcto y seguro del mismo, basándose en su formación y conocimientos técnicos.

❯ Todo usuario tiene que ser instruido, o se tiene que ordenar su instrucción, en el manejo del aparato.

#### Montaje y reparación

❯ La ejecución de trabajos de montaje, reajustes, cambios, extensiones y reparación tiene que ser encargada a la empresa Dürr Dental o a otra empresa autorizada por Dürr Dental.

#### 2.6 Protección de corriente eléctrica

- ❯ Al realizar trabajos en el aparato se deberán tener en cuenta las instrucciones de seguridad eléctrica correspondientes.
- ❯ Los cables y dispositivos de enchufe dañados tienen que ser sustituidos inmediatamente.

#### Tener en cuenta la compatibilidad electromagnética para productos médicos

- ❯ Este aparato está destinado a su funcionamiento en instalaciones sanitarias profesionales (según IEC 60601-1-2). Si el aparato se utiliza en un entorno diferente, prestar atención a los posibles efectos sobre la compatibilidad electromagnética.
- ❯ No utilizar el aparato cerca de aparatos quirúrgicos de alta frecuencia y de aparatos **MRT**
- ❯ Mantener una distancia mínima de 30 cm entre el aparato y los demás aparatos electrónicos.
- ❯ Tenga en cuenta que la longitud y los alargamientos del cable pueden tener efectos sobre la compatibilidad electromagnética.
- ❯ No se requieren medidas de mantenimiento para conservar la seguridad básica de CEM.

#### **ATENCIÓN**

Efectos negativos sobre la compatibilidad electromagnética debido a accesorios no autorizados

- ❯ Emplear únicamente los accesorios indicados o autorizados por Dürr Dental.
- ❯ El uso de otros accesorios podría provocar un aumento de las emisiones electromagnéticas o una reducción de la inmunidad a interferencias electromagnéticas del aparato y causar un funcionamiento defectuoso.

#### <span id="page-6-0"></span>ATENCIÓN

Una manipulación defectuosa por el uso, directamente junto a otros aparatos o con aparatos apilados

- ❯ No apilar el aparato con otros aparatos.
- ❯ Si es inevitable, observar en todo momento el aparato y el resto de aparatos para comprobar su correcto funcionamiento.

#### ATENCIÓN

Reducción de las características de potencia por una distancia insuficiente entre el aparato y dispositivos de comunicación de RF portátiles

❯ Se debe respetar una distancia de 30 cm como mínimo entre el aparato (incluyendo las piezas y cables del aparato) y los dispositivos de comunicación por RF portátiles (aparatos de radio) (incluyendo sus accesorios, como cables de antenas y antenas externas).

#### 2.7 Características de rendimiento esenciales

El aparato no dispone de características de potencia esenciales según IEC 60601-1 capítulo 4.3.

El aparato cumple con los requisitos respectivos según IEC 60601-1-2:2014.

#### 2.8 Utilizar exclusivamente repuestos originales

- ❯ Emplear únicamente los accesorios y accesorios especiales indicados o autorizados por Dürr Dental.
- ❯ Utilice únicamente piezas de desgaste y repuesto originales.

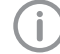

Dürr Dental no asumirá responsabilidad alguna en el caso de daños que se deban al empleo de accesorios y accesorios especiales no autorizados, y de otras piezas de desgaste y de repuesto que no sean originales.

La seguridad eléctrica y la compatibilidad electromagnética pueden verse afectadas de forma negativa por el empleo de accesorios y accesorios especiales no autorizados y de piezas de desgaste y repuesto que no sean originales (p. ej. el cable de conexión a la red).

#### 2.9 Transporte

El embalaje original ofrece una protección óptima del aparato durante el transporte.

En caso necesario, se puede solicitar el embalaje original para el aparato a Dürr Dental.

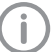

Dürr Dental no asume ninguna responsabilidad por daños durante el transporte debidos a un embalaje defectuoso, incluso dentro del periodo de garantía.

- ❯ Transporte el aparato solo en el embalaje original.
- ❯ Mantenga el embalaje fuera del alcance de los niños.

#### 2.10 Eliminación

#### Dispositivo

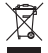

- Elimine el aparato adecuadamente. La eliminación del aparato dentro del área económica europea se tiene que realizar en conformidad con lo especificado en la Directriz de la UE 2012/19/UE (WEEE).
- ❯ En caso de dudas sobre la correcta eliminación consulte al comercio dental especializado.

#### <span id="page-7-0"></span>2.11 Protección ante amenazas de Internet ES

El aparato se conecta a un ordenador que se puede conectar a Internet. Por eso, el sistema se debe proteger ante amenazas de Internet.

❯ Utilizar un software antivirus y actualizar regularmente.

Prestar atención a los avisos de posibles infecciones de virus y, en caso necesario, comprobar con el software antivirus y eliminar el virus.

- ❯ Efectuar una protección de datos regular.
- ❯ Permitir el acceso a los aparatos solo a usuarios de confianza, p.ej. nombre de usuario y contraseña.
- ❯ Asegurarse de que solamente se descargan contenidos de confianza. Instalar solamente actualizaciones de software y firmware de fabricantes autentificados.

### <span id="page-8-0"></span>Descripción del producto

### 3 Vista general

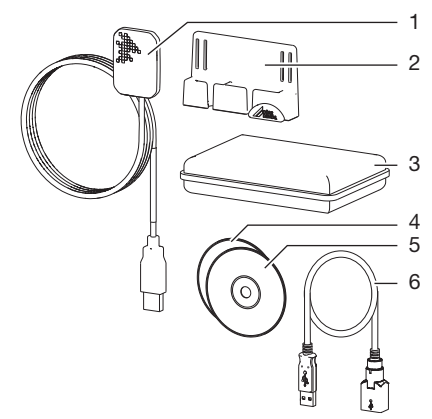

- 1 Sensor
- 2 Soporte del sensor
- 3 Fundas de protección higiénica en caja
- 4 Software de visualización DVD<br>5 CD de calibración
- 5 CD de calibración
- 6 Extensión de USB

#### 3.1 Volumen de suministro

Los siguientes artículos están contenidos en el volumen de suministro (Diferencias dependiendo de la normativa local de cada país específico y de las posibles disposiciones de importación):

#### Sensor 7.1

#### VistaRay 7 tamaño 1 . . . . . . . . . 2121-100-70

- Sensor 7.1
- CD de calibración
- Soporte del sensor
- Placa adhesiva
- Cinta de velcro
- Soporte de cable
- Extensión de USB de 1 m
- Fundas de protección higiénica (100 unidades)
- DVD software de visualización VistaSoft
- DVD software de visualización DBSWIN
- Instrucciones para montaje y uso
- Manual de instrucciones de instalación y configuración

### Sensor 7.2

#### VistaRay 7 tamaño 2 . . . . . . . . . 2121-100-71

- Sensor 7.2
- CD de calibración
- Soporte del sensor
- Placa adhesiva
- Cinta de velcro
- Soporte de cable
- Extensión de USB de 1 m
- Fundas de protección higiénica (100 unidades)
- DVD software de visualización VistaSoft
- DVD software de visualización DBSWIN
- Instrucciones para montaje y uso
- Manual de instrucciones de instalación y configuración

#### 3.2 Accesorios

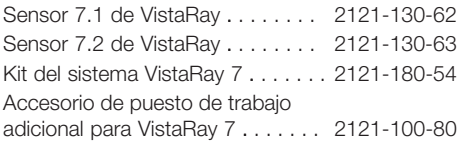

#### 3.3 Accesorios especiales

Los artículos expuestos a continuación pueden ser empleados opcionalmente con el aparato: Probeta Intra / Extra Digital . . . . . . 2121-060-54 VistaRay Soporte de sensor Kit del sistema . . . . . . . . . . . . . . . . . . . . . 2121-981-70

#### 3.4 Material de consumo

Los siguientes materiales se consumen durante el funcionamiento del aparato y deben pedirse con posterioridad:

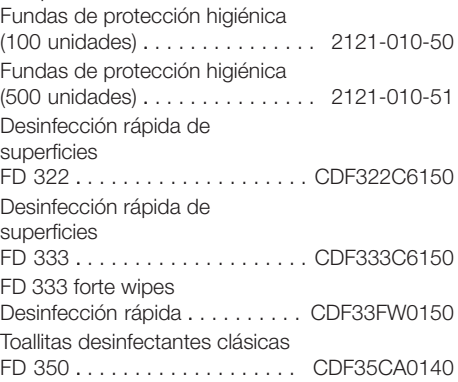

÷,

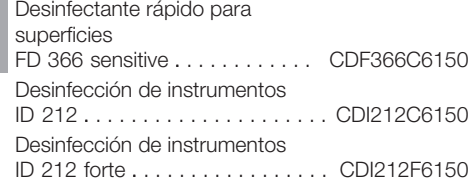

### <span id="page-10-0"></span>4 Datos técnicos

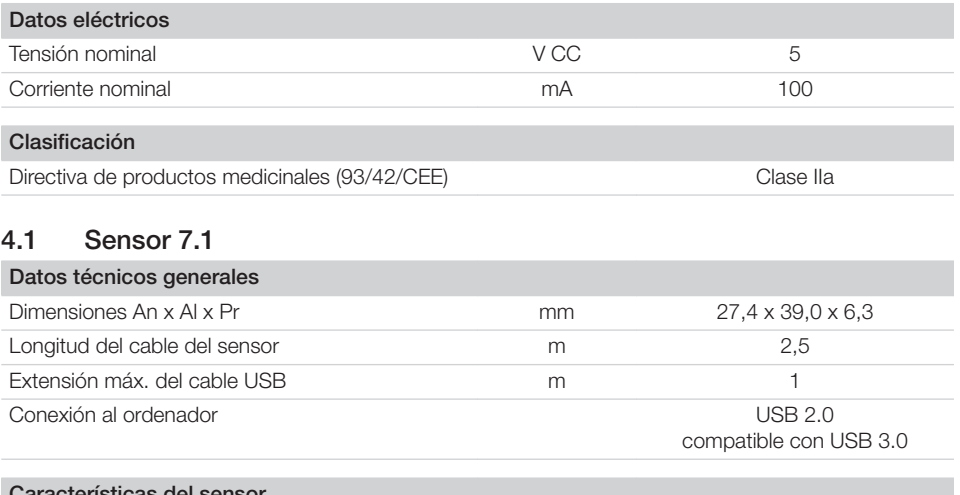

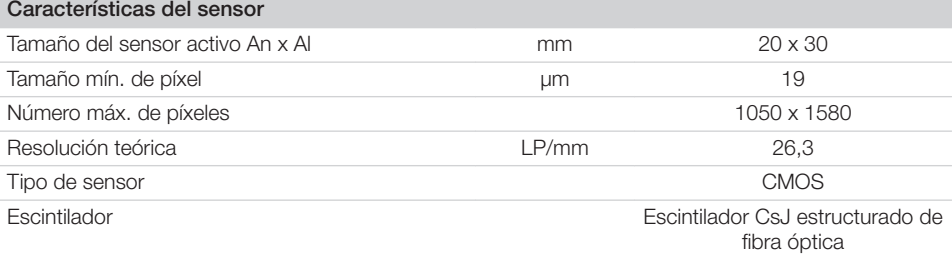

### 4.2 Sensor 7.2

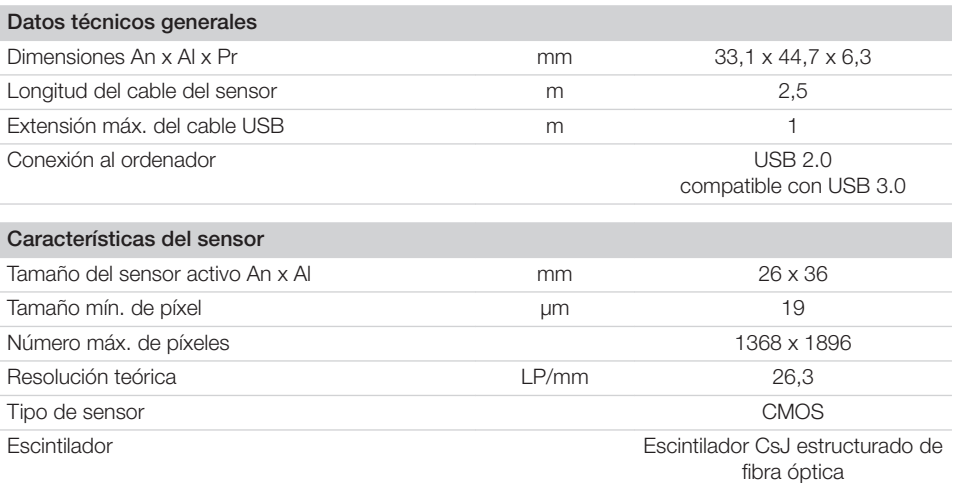

目

<span id="page-11-0"></span>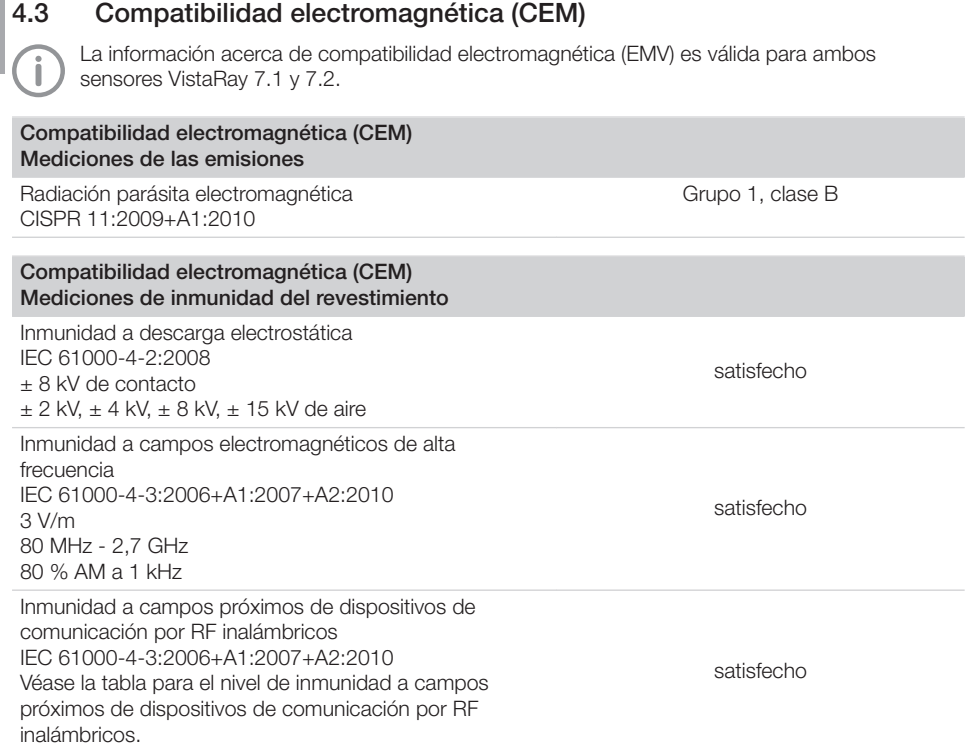

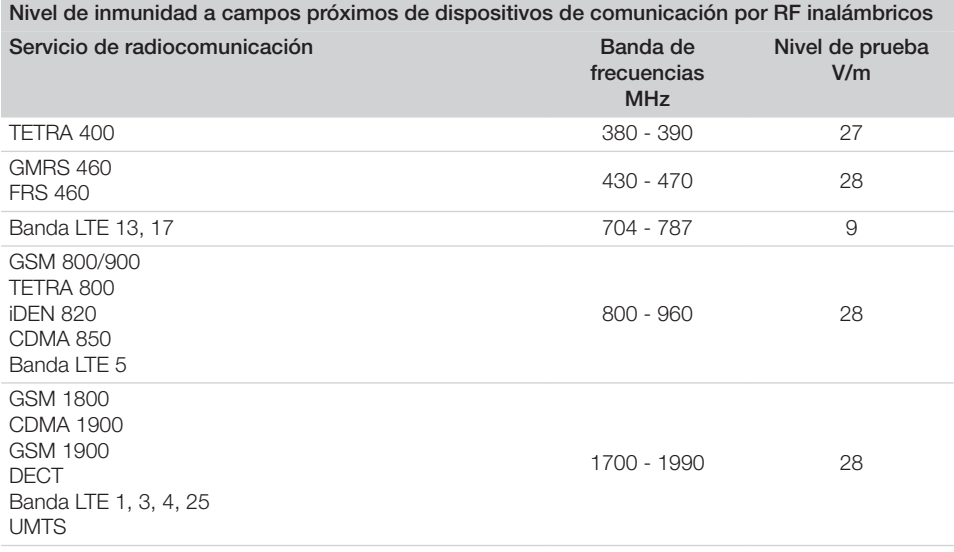

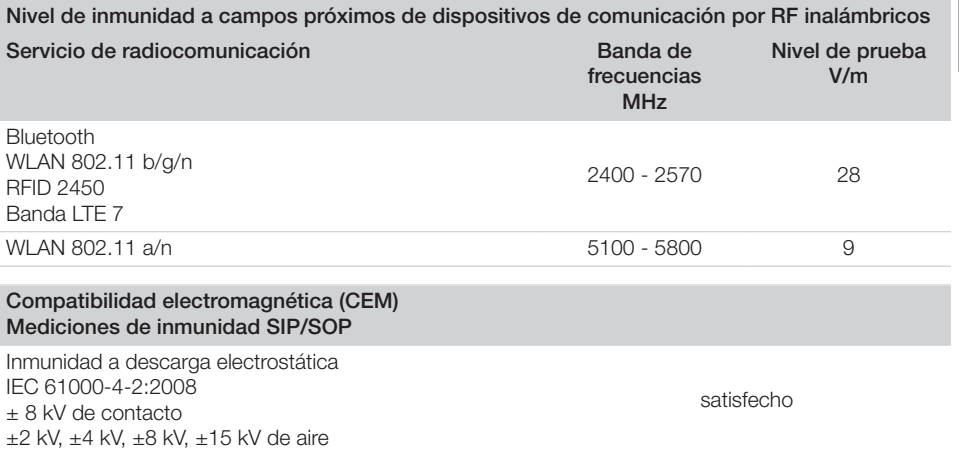

#### <span id="page-13-0"></span>4.4 Condiciones ambientales

#### Condiciones ambientales para el funcionamiento

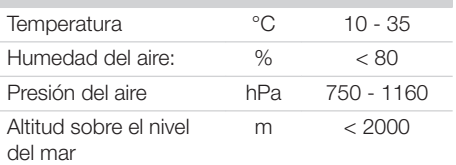

#### Condiciones ambientales durante el almacenamiento y el transporte

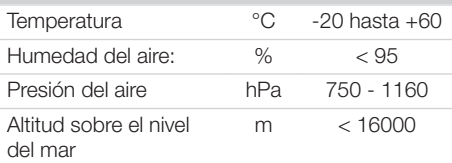

#### 4.5 Placa de características

La placa de características se encuentra en el cable del sensor y en la caja.

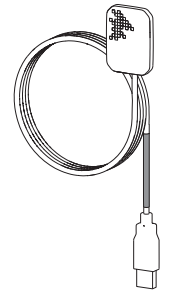

*Ilust. 1: Placa de características en el cable del sensor*

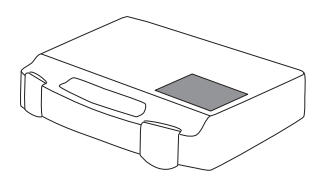

*Ilust. 2: Placa de características en la caja*

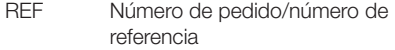

NS Número de serie

### 4.6 Evaluación de conformidad

El aparato ha sido sometido a un proceso de evaluación de la conformidad de acuerdo con las correspondientes directrices de la Unión Europea. El aparato cumple con los requisitos mínimos exigidos.

### <span id="page-14-0"></span>5 Funcionamiento

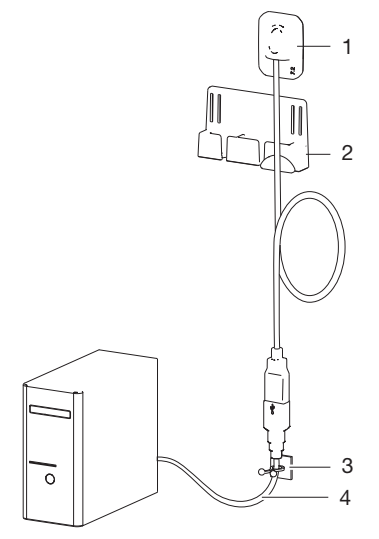

#### *Ilust. 3: VistaRay 7*

- 1 Sensor radiográfico
- 2 Soporte del sensor
- 3 Soporte de cable
- 4 Extensión de USB

El sensor radiográfico está conectado al ordenador mediante el cable del sensor, y en caso necesario, mediante la extensión de USB. El sensor se equipa con una funda de protección higiénica, se coloca en la boca del paciente y se activa mediante un software de visualización (p. ej. VistaSoft).

Durante la toma de radiografías, los rayos X se encuentran con el escintilador (sustancia luminiscente) colocado en el sensor y se transforman en rayos de luz. Estos rayos de luz son captados por un sensor como información de imágenes, se digitalizan y se transfieren al ordenador. Si se da un fallo durante la transferencia, se envía de nuevo la información de las imágenes.

Durante la transferencia de datos no es posible hacer más radiografías.

El sensor radiográfico es un componente BF según IEC 60601-1.

## <span id="page-15-0"></span>**Montaje**

### 6 Requisitos

#### 6.1 Sala de emplazamiento e instalación

- ❯ Emplear el aparato únicamente en una sala preparada especialmente para ello (p. ej en una sala de toma de radiografías). No emplearlo en el exterior o al aire libre.
- ❯ No someta el aparato a una exposición directa a los rayos del sol o a una fuente de calor.
- ❯ El lugar de instalación no debe estar afectado por campos perturbadores (p. ej. campos de gran intensidad magnética). Pueden provocar averías en el aparato.

### 6.2 Requisitos del sistema

Los requisitos de sistema para el sistema de informático los encuentra en el área de descargas en www.duerrdental.com (Nº de documento 9000-618-148).

## 7 Instalación

### 7.1 Montar el soporte del sensor

El soporte del sensor y el soporte del cable se pueden fijar a la pared o a la unidad de tratamiento con una placa autoadhesiva o un tornillo y un taco.

El soporte del sensor se puede fijar también con una cinta de velcro, por ejemplo en la barra de soporte de la lámpara.

#### Fijar el soporte del sensor con tornillos

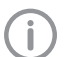

Usar tornillos y tacos adecuados para la superficie.

❯ Atornillar los tornillos a la pared con la distancia de los orificios. Enroscar el tornillo solo hasta que la cabeza del tornillo sobresalga del orificio.

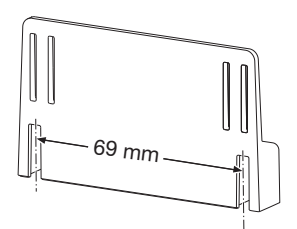

❯ Colocar el soporte del sensor desde arriba sobre las cabezas de los tornillos.

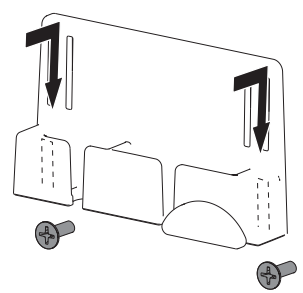

<span id="page-16-0"></span>Fijar el soporte del sensor con la placa autoadhesiva

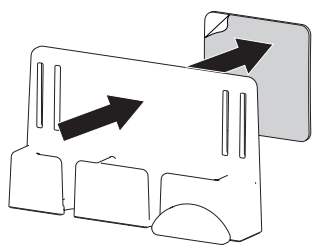

#### Fijar el soporte del sensor con la cinta de velcro

❯ Enhebrar la cinta de velcro en el soporte del sensor.

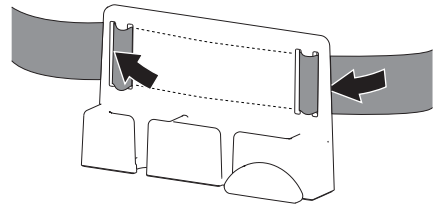

❯ Fijar el soporte del sensor con la cinta de velcro.

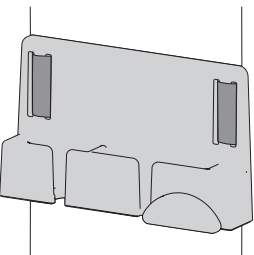

### 7.2 Conexión eléctrica

#### Establecer una conexión segura entre los aparatos

La interconexión de aparatos entre sí o con parte de las instalaciones puede entrañar peligros

- (p. ej. debido a corrientes de fuga).
- ❯ Conectar el aparato solo cuando no haya riesgos para el usuario ni para el paciente.
- ❯ Conecte el aparato solo si el entorno no se ve afectado por el acoplamiento.
- ❯ Si no está claro que se pueda realizar un acoplamiento seguro en base a los datos del aparato, deje que un experto realice las comprobaciones pertinentes (p. ej. el fabricante).
- ❯ Al conectar el aparato con otros aparatos, como p. ej., con un sistema de ordenadores, deben respetarse las directrices del párrafo 16 de la IEC 60601-1 (EN 60601-1).
- ❯ Para la colocación del sistema de ordenadores en el entorno del paciente: Conecte solo equipos adicionales (p. ej. ordenador, monitor, impresora) que, por lo menos, cumplan la norma IEC 60601-1 (EN 60601‑1).
- ❯ Para la colocación del sistema de ordenadores fuera del entorno del paciente: Conecte sólo equipos adicionales (p. ej. ordenador, monitor, impresora) que, por lo menos, cumplan la norma IEC 60950‑1 (EN 60950‑1).

#### Conectar el aparato al ordenador

#### **ATENCIÓN** Daños en el sensor

Las piezas interiores del sensor se pueden dañar por fuerzas mecánicas.

- ❯ Evitar que se caiga el sensor.
- ❯ No exponer el sensor a fuerzas de compresión.
- ❯ No doblar, apretar ni aplastar el cable.
- ❯ No se puede llevar el sensor agarrando del cable.
- ❯ Enchufar el conector USB del cable del sensor en una conexión libre del ordenador.
- ❯ En caso necesario, alargar 1 m el cable con la extensión de USB suministrada. Las demás extensiones no son fiables.
	- La extensión USB también se puede usar si el aparato se enchufa y desenchufa con frecuencia y si la conexión USB del ordenador es de difícil acceso. Así también se protege la conexión USB del ordenador.

### <span id="page-17-0"></span>8 Puesta en servicio

#### ATENCIÓN

#### Cortocircuito por formación de condensados

El aparato se puede dañar debido a grandes oscilaciones de temperatura.

- ❯ El aparato no debe ser puesto en servicio hasta después de que se haya calentado a la temperatura ambiente.
- ❯ El aparato no se debe someter a cambios bruscos de temperatura (calentamiento máx. 3 °C/min). Excepción: Calentamiento corriente de una temperatura ambiente de unos 20 °C a una temperatura corporal de aprox. 37 °C durante la aplicación.
- ❯ Antes de cada puesta en servicio, hay que asegurarse de que el sistema no presenta daños.
- ❯ Calibrar el sensor mediante el CD de calibración y poner el aparato en funcionamiento, véase el manual de instrucciones de instalación y configuración, (n.º de ref. 9000-618-198/01).
- ❯ Efectuar y documentar las comprobaciones de seguridad según las normas del país (VDE 0751‑1, IEC 60601‑1).
- ❯ Efectuar y documentar la prueba de aceptación según la legislación del país. En Alemania se debe realizar una prueba de aceptación y una prueba de constancia mensualmente según la normativa sobre ratos X (RöV). Para ello se requiere la probeta para la prueba de aceptación y constancia (n.º de ref 2121-060-54).

# <span id="page-18-0"></span>Uso

### **Manejo**

#### PRECAUCIÓN

Si el sensor está dañado, se pueden salir sustancias peligrosas para la salud

- ❯ Antes de cada uso, se debe comprobar el sensor y el cable en busca de daños.
- ❯ No usar un sensor dañado.
- ❯ Utilizar un soporte rectangular.

#### ATENCIÓN

#### Daños en el sensor

Las piezas interiores del sensor se pueden dañar por fuerzas mecánicas.

- ❯ Evitar que se caiga el sensor.
- ❯ No exponer el sensor a fuerzas de compresión.
- ❯ No doblar, apretar ni aplastar el cable.
- ❯ No se puede llevar el sensor agarrando del cable.

Se recomienda encarecidamente usar el sensor con el soporte rectangular. Así se evitan fallos de posicionamiento y el sensor está protegido ante daños mecánicos (p. ej. mordeduras por miedo). Si se opera VistaRay con DBSWIN o mediante VistaEasy, se pueden crear las radiografías en dos modos de toma:

- Por defecto (26,3 LP/mm)
- Baja resolución (13,15 LP/mm)

La duración de la transferencia es de unos pocos segundos, lo cual depende del tamaño del sensor y del ajuste.

### 9.1 Elaboración de radiografías

Antes de cada uso, compruebe que:

- $\checkmark$  el sensor y el cable no están dañados,
- $\checkmark$  el sensor y el cable están limpios y desinfectados.

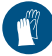

Usar guantes de protección.

- ❯ Encienda el ordenador.
- ❯ Inicie el software de visualización.
- ❯ Seleccione el modo de toma deseado.
- ❯ Establecer en el software de visualización la disposición para radiografiar de VistaRay.

#### ADVERTENCIA

Peligro de contaminación cruzada en el caso de no usar, o de usar varias veces, una funda de protección higiénica

Los materiales usados en la funda de protección higiénica no son apropiados para una preparación. Esto puede provocar un mal funcionamiento, fugas y fallos del material.

- ❯ No utilizar el aparato sin funda de protección higiénica.
- ❯ La funda de protección higiénica no debe emplearse nunca varias veces (artículo desechable).
- ❯ Colocar la funda de protección higiénica sobre el soporte rectangular con el sensor o sobre el sensor.

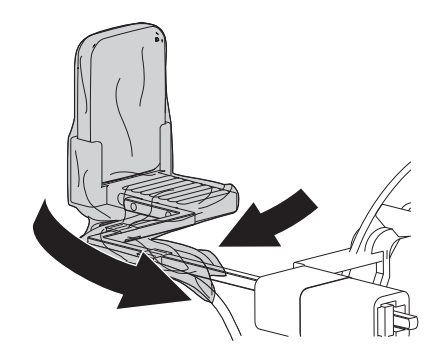

- ❯ Ajustar los valores de exposición en el aparato de rayos X (véase ["13 Tiempos de exposición](#page-25-0)  [recomendados"\)](#page-25-0).
- ❯ Colocar el sensor con el soporte rectangular en la boca del paciente.
- ❯ Activar la toma de radiografías. La imagen se transferirá automáticamente al

software de visualización. Durante la transferencia no es posible hacer más radiografías.

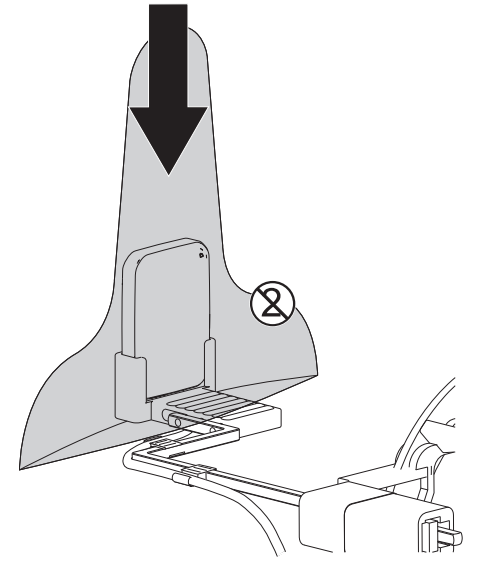

### <span id="page-20-0"></span>10 Desinfección y limpieza

#### ATENCIÓN

Los medios y métodos inadecuados pueden dañar el aparato

- ❯ Utilice exclusivamente productos de desinfección y de limpieza indicados u homologados por Dürr Dental.
- ❯ Seguir las instrucciones para uso del producto de desinfección y limpieza.
- ❯ No esterilizar al vapor el aparato.
- ❯ No limpiar ni desinfectar el aparato en un baño ultrasónico.

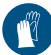

Usar guantes de protección.

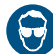

Usar la protección ocular.

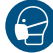

Usar máscara.

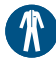

Usar Vestuario protector.

#### 10.1 Limpiar y desinfectar el aparato

El aparato se puede desinfectar por frotamiento y pulverización.

El sensor (sin cable y enchufe) también se puede desinfectar mediante desinfección por inmersión.

#### Desinfección por frotamiento

Usar los siguientes desinfectantes para la desinfección por frotamiento:

- ü FD 322 premium wipes Desinfección rápida
- $\checkmark$  FD 333 wipes desinfección rápida
- $\checkmark$  FD 333 forte wipes Paños de desinfección rápida
- ü FD 366 sensitive top wipes Desinfección de superficies
- $\checkmark$  Toallitas desinfectantes FD 350
- ❯ Eliminar la suciedad grande con un paño suave y sin pelusas.
- ❯ Pasar un paño con desinfectante por el sensor, el cable y el conector USB. Tener en cuenta las instrucciones para uso del fabricante del agente desinfectante.

#### <span id="page-21-0"></span>Desinfección por inmersión

Para la desinfección por inmersión se pueden utilizar los siguientes desinfectantes:

ü Desinfección de instrumentos ID 212

 $\checkmark$  Desinfección de instrumentos ID 212 forte

#### ATENCIÓN

Daño del aparato por humedad en el conector

- ❯ No salpicar el conector USB.
- ❯ No sumergir el conector USB en desinfectante.
- ❯ Eliminar la suciedad grande con un paño suave y sin pelusas.
- ❯ Sumergir el sensor en una solución de desinfectante al 2 %. Tener en cuenta las instrucciones para uso del fabricante del agente desinfectante (tiempo de inmersión).

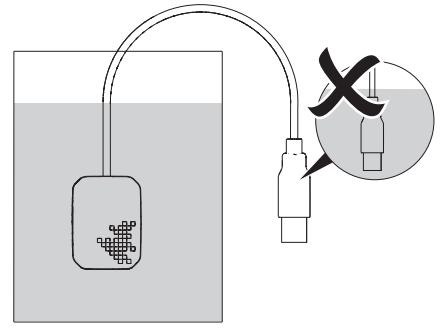

### 10.2 Limpieza y desinfección de los accesorios

La superficie del soporte del sensor, el cable y el conector USB se pueden desinfectar por frotamiento.

Para la limpieza de la superficie, se permiten los siguientes desinfectantes:

- ü FD 322 premium wipes Desinfección rápida
- ü FD 333 wipes desinfección rápida
- $\checkmark$  FD 333 forte wipes Paños de desinfección rápida
- $\checkmark$  FD 366 sensitive top wipes Desinfección de superficies
- $\checkmark$  Toallitas desinfectantes FD 350
- ❯ Pasar un paño desinfectante o un paño suave sin pelusa empapado en desinfectante por la superficie. Tener en cuenta las instrucciones para uso del fabricante del agente desinfectante.

### <span id="page-22-0"></span>11 Mantenimiento

El aparato es libre de mantenimiento.

Î

## <span id="page-23-0"></span>Búsqueda de fallos y averías

### 12 Sugerencias prácticas para usuarios y técnicos

Los trabajos de reparación que excedan de lo exigido para los trabajos de mantenimiento corrientes, solamente deberán ser llevados a cabo por un técnico capacitado o por nuestro servicio de asistencia técnica.

#### 12.1 Radiografía defectuosa

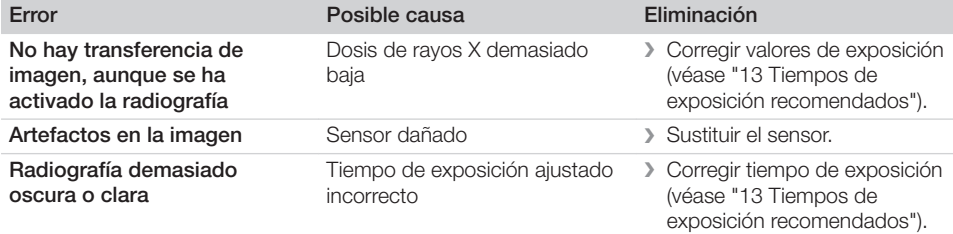

#### 12.2 Error en el software

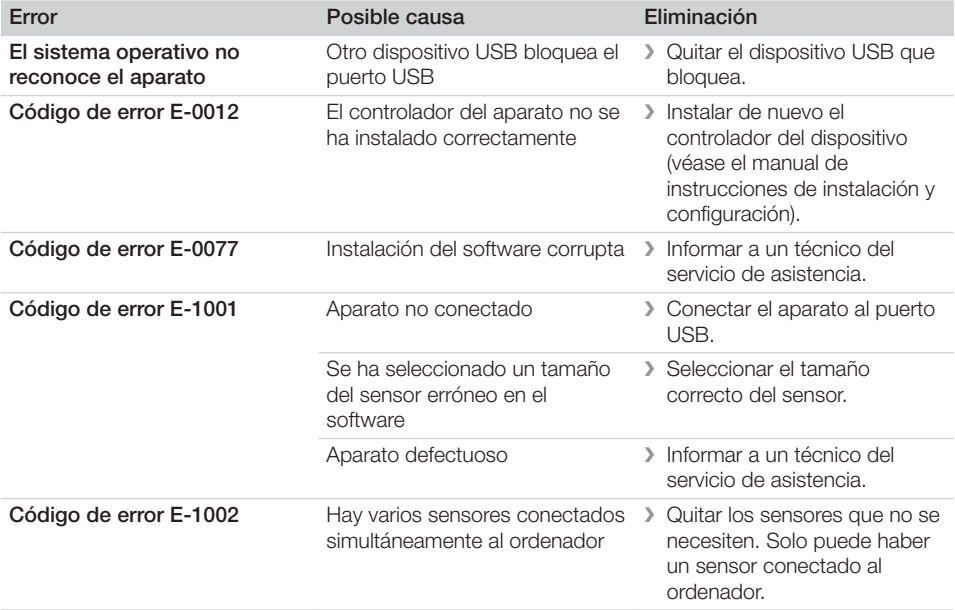

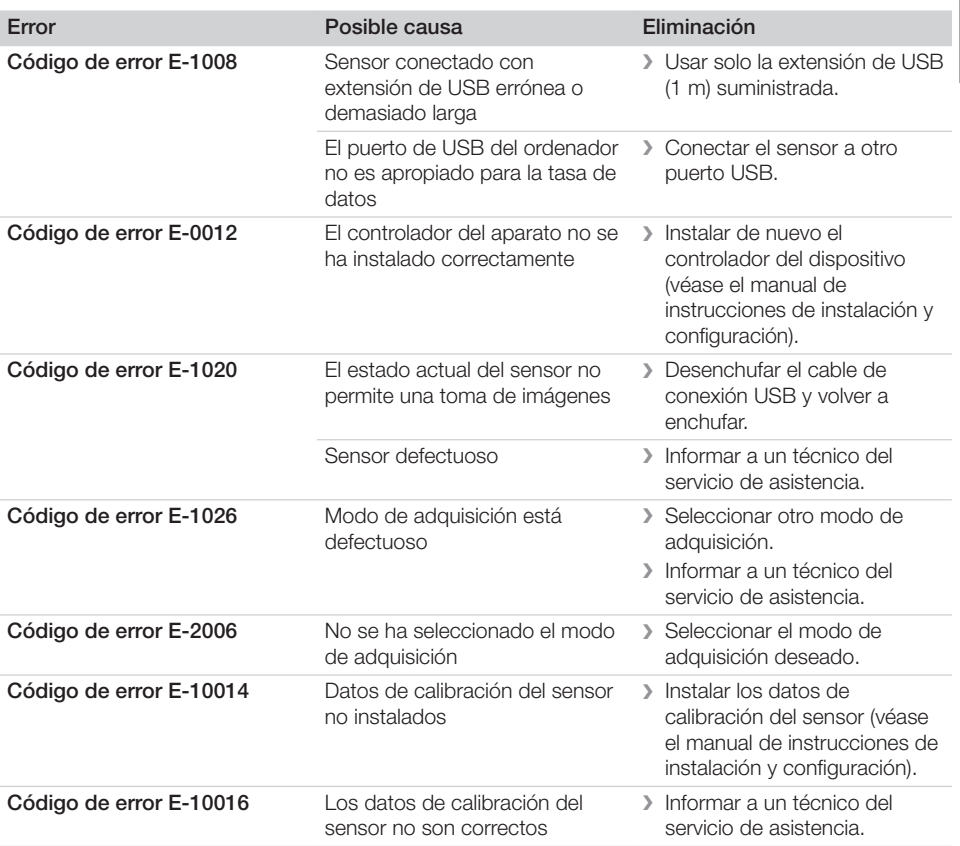

### <span id="page-25-0"></span>13 Tiempos de exposición recomendados

#### PRECAUCIÓN Λ

#### Un tiempo de exposición demasiado prolongado puede inutilizar la radiografía

❯ No superar el tiempo de exposición máximo de 0,5 s.

La tabla siguiente muestra los tiempos de exposición con un paciente adulto.

En el caso de pacientes adultos con elevada densidad ósea, se debe aumentar un 25 % el tiempo de exposición.

En el caso de niños, se debe reducir un 30 % el tiempo de exposición.

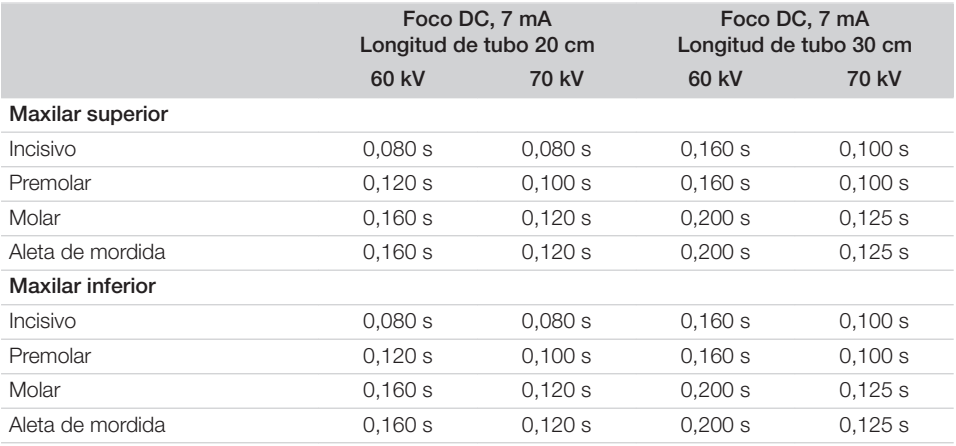

*Tab. 1: Tiempos de exposición con pacientes adultos*

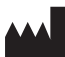

#### Hersteller/Manufacturer:

DÜRR DENTAL SE Höpfigheimer Str. 17 74321 Bietigheim-Bissingen Germany Fon: +49 7142 705-0 www.duerrdental.com info@duerrdental.com

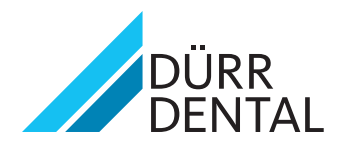